# 机械工业产教融合人才培养信息服务平台

# 专指委委员单位及委员在线申报系统操作手册

## 说明

推荐单位及个人根据《关于组建机械行指委新一届专委会及征集 专委会委员的通知》(机职指委〔2023〕1号)相关要求填报材料;申 报个人均需取得本单位同意推荐后进行填报。各意愿推荐单位和申报 个 人 登录机械工业产教融合人才培养信息服务平台 [https://www.jxcjrc.com\(](https://www.jxcjrc.com/)以下简称服务平台),按照要求在线注册后 进行填报。

请按系统要求填写所有必填项(带\*号),附件材料以盖章扫描件 上传,盖章扫描件的内容应与在线填报内容严格保持一致。在线填报 流程如下:

一、推荐单位填报

1.单位注册

各推荐单位需在服务平台注册账号,示例如下:

(1)在服务平台首页[\(https://www.jxcjrc.com\)](https://www.jxcjrc.com/)点击【注册】, 使用手机号注册账号。

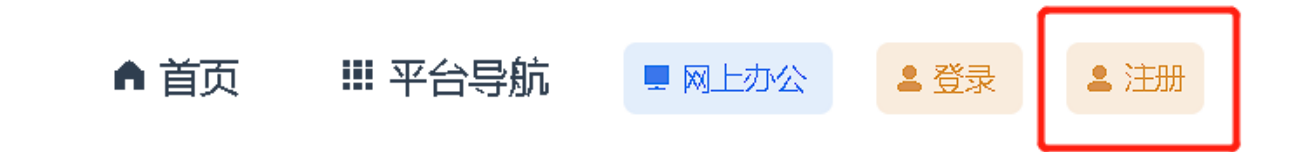

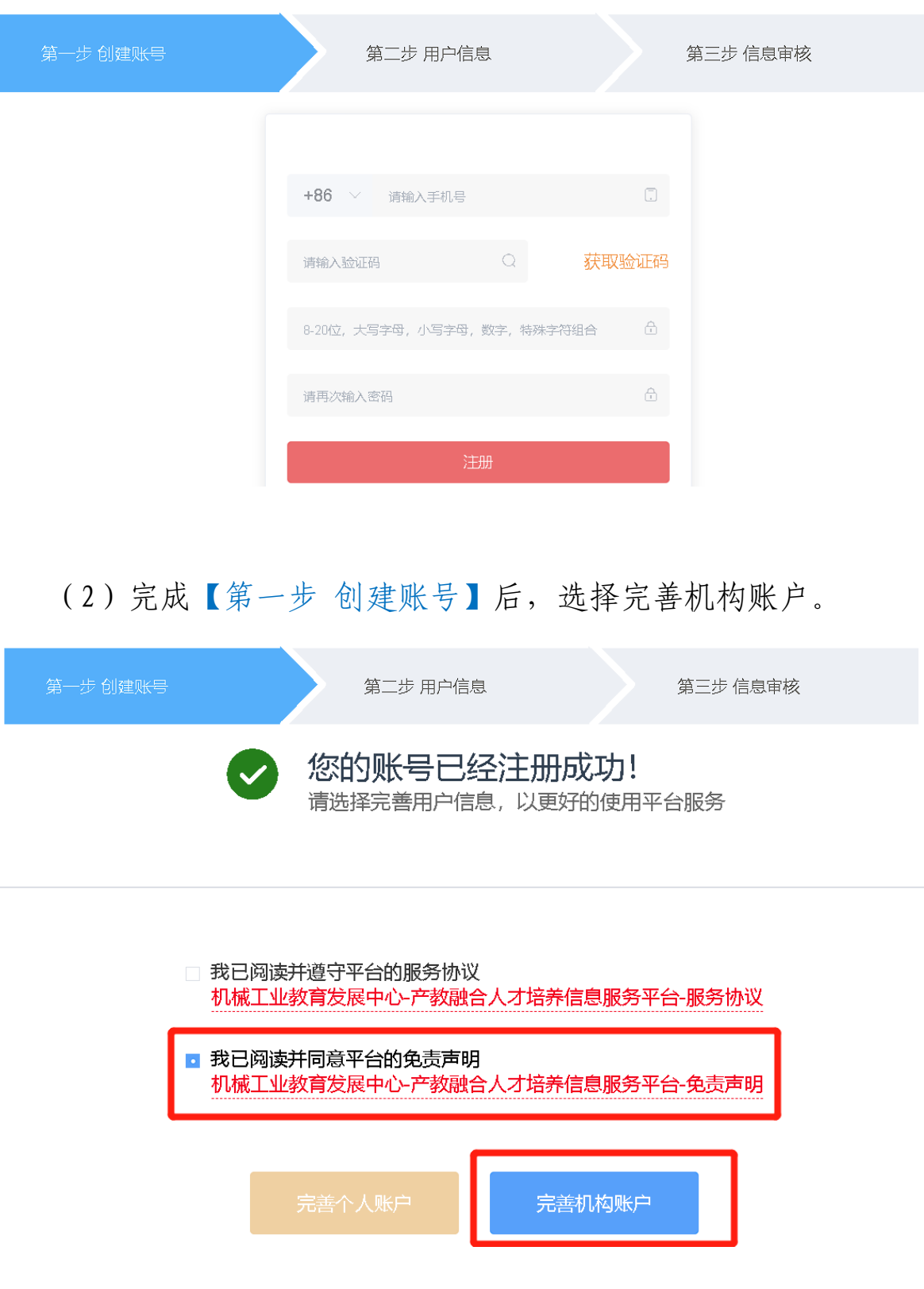

(3)在机构用户下拉框中如实选择机构属性。

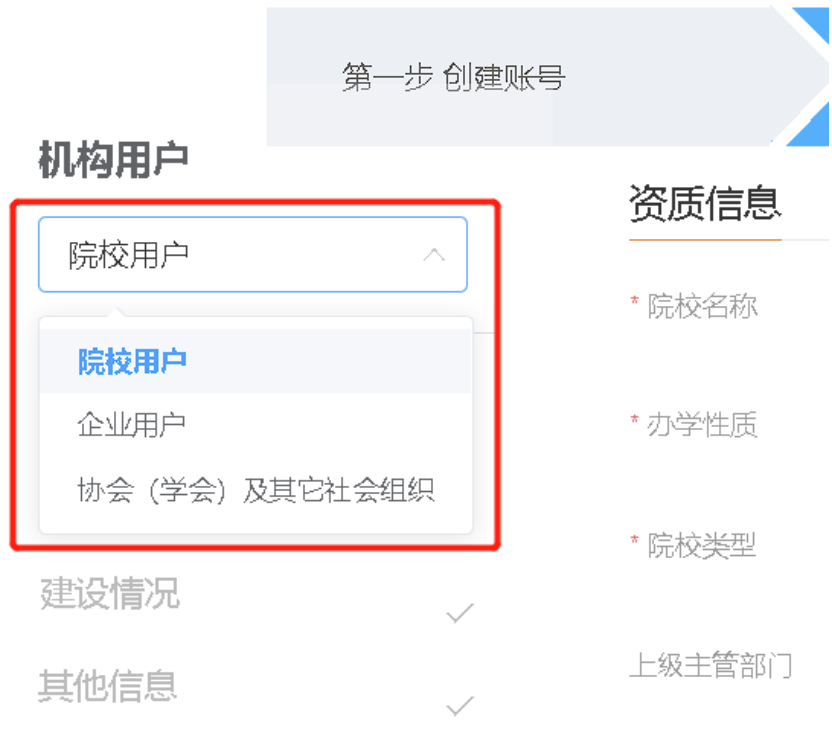

## (4)完善【资质信息】,需要上传法人证书/营业执照副本扫描件。 资质信息

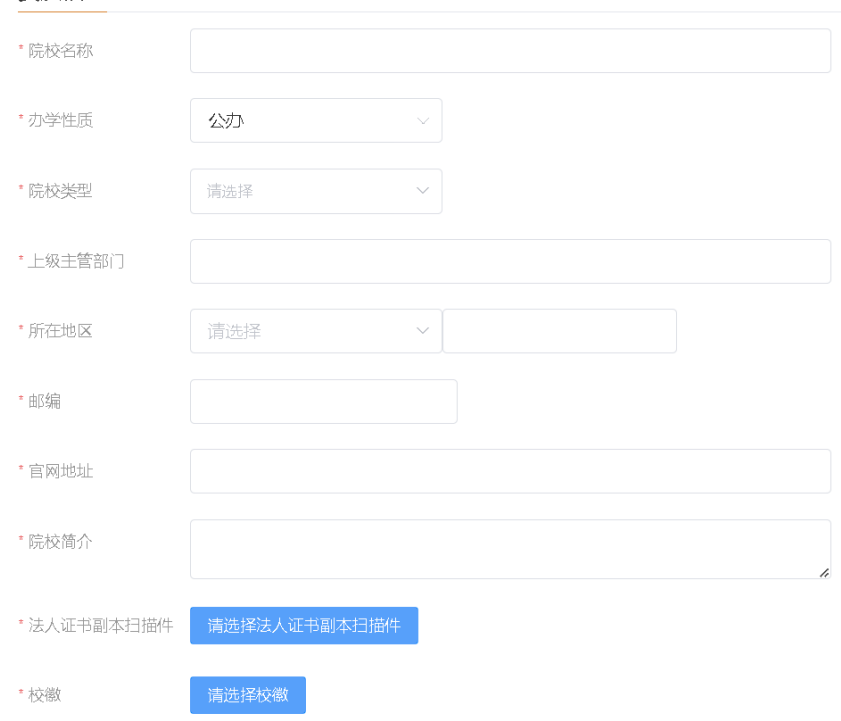

(5)提交信息并待平台审核通过后可以使用填报系统。

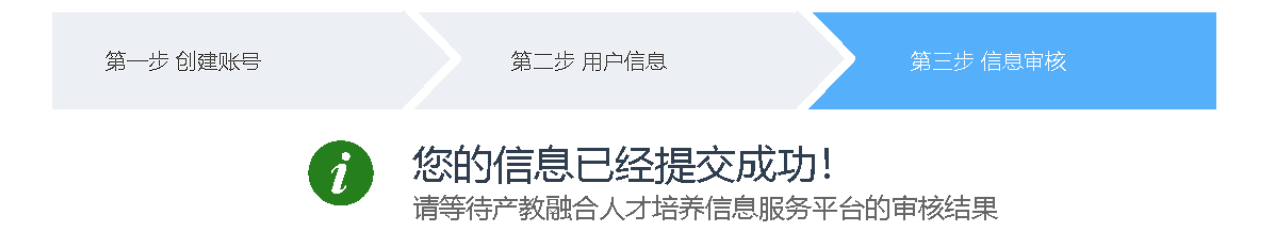

## 2.单位填报

( 1 ) 使 用注册账号 登 录 服务平台, 至首页 [\(https://www.jxcjrc.com\)](https://www.jxcjrc.com/)最下方,点击【全国机械行指委专指委 申报系统】开始在线填报。

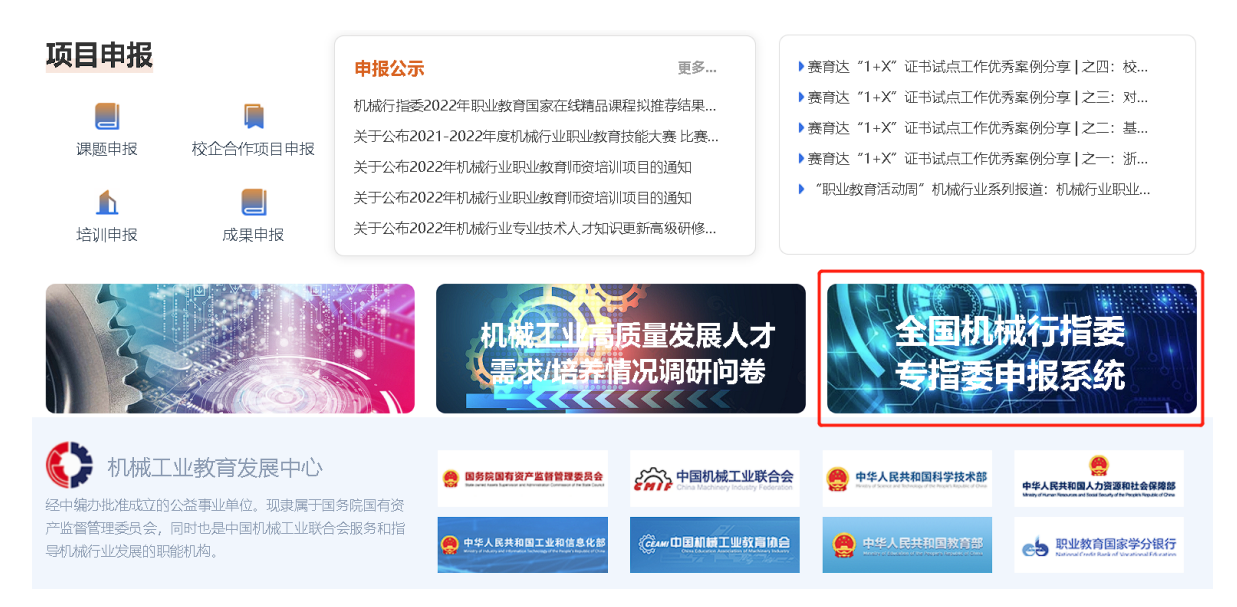

(2)根据上述文件和填报系统要求如实填写机械行指委专委会成 员汇总推荐表(附件 2)。

对于院校用户,还需填写【推荐单位信息表(院校填写)】(附件 3)并提交。

#### 推荐单位信息表 (院校填写)

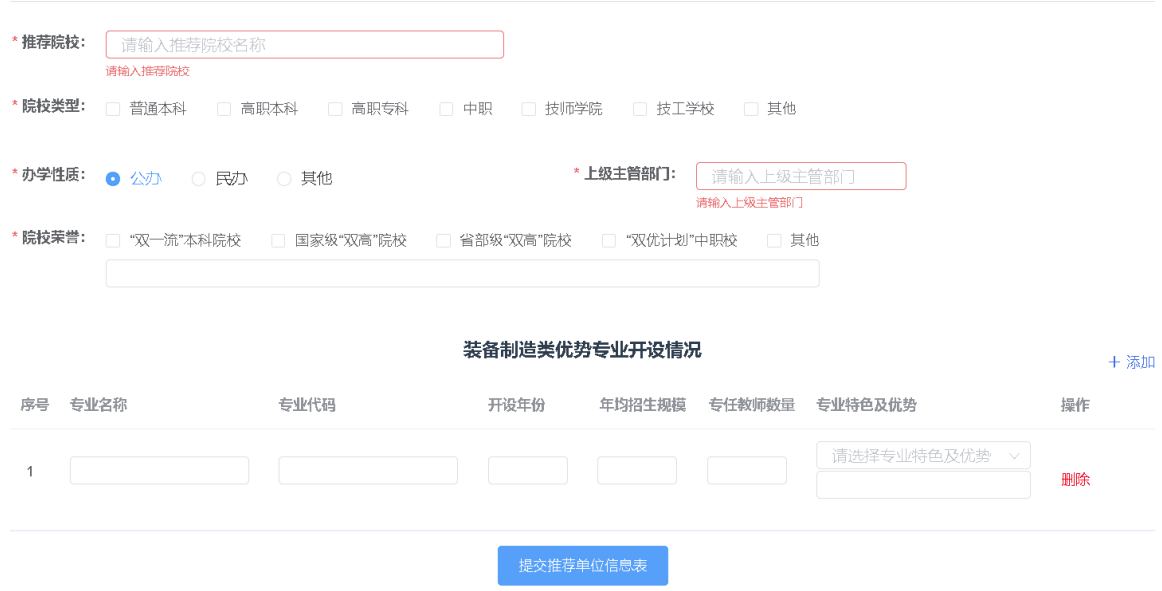

## 3.单位提交

在线填报完成后,上传盖章扫描的机械行指委专委会成员汇总推 荐表(附件 2),盖章扫描件的内容应与在线填报内容严格保持一致, 【提交】申报信息。

### 二、申报个人填报

### 1.个人注册

获得推荐单位同意的申报个人,需在服务平台注册账号,示例如 下:

(1)在服务平台首页[\(https://www.jxcjrc.com\)](https://www.jxcjrc.com/)点击【注册】, 使用手机号注册账号。

Ⅲ 平台导航 ■ 网上办公 A 首页 2 注册 ▲ 登录

21

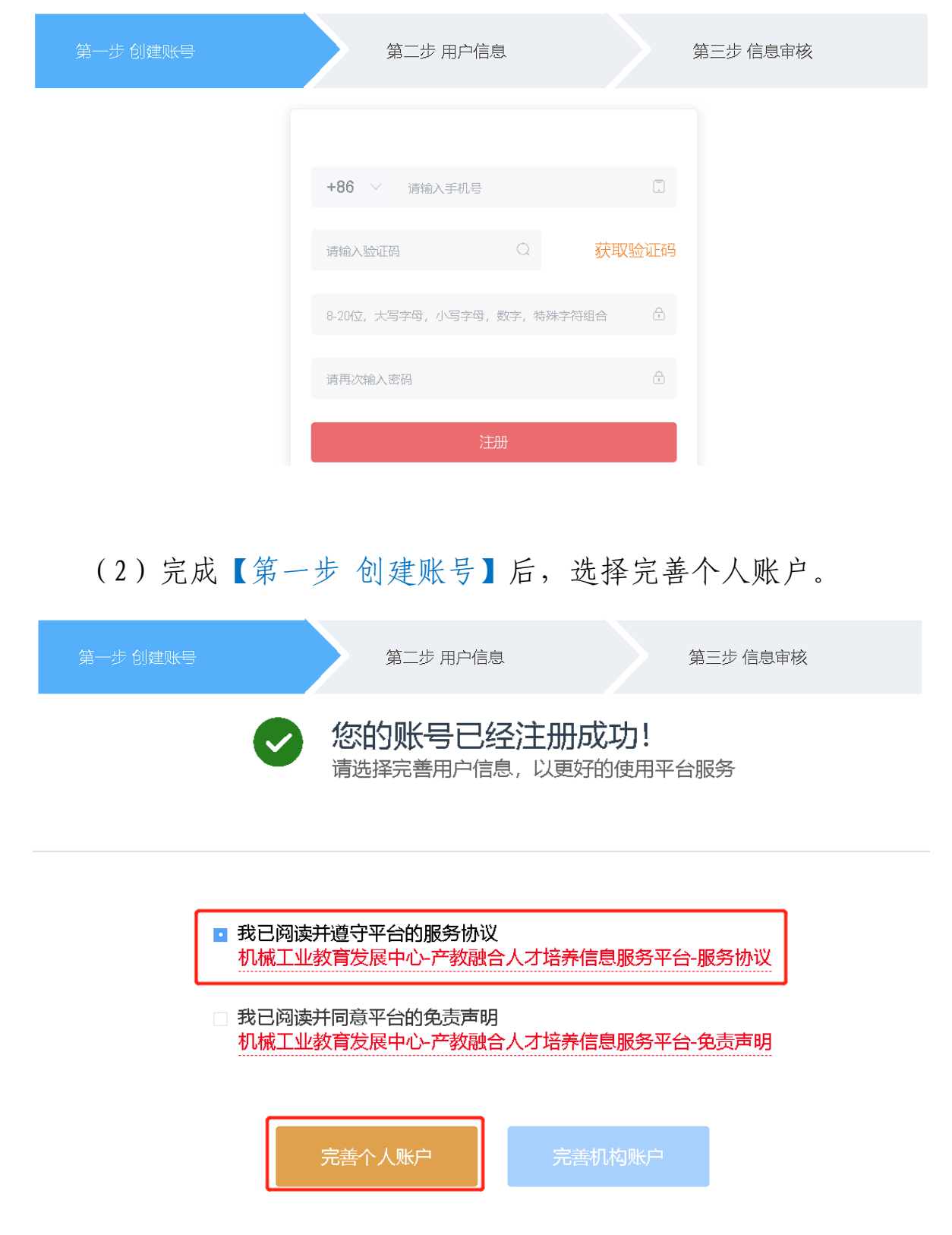

## 2.个人填报

( 1 ) 使用注册账号 登 录 服务平台 , 至 首 页

[\(https://www.jxcjrc.com\)](https://www.jxcjrc.com/)最下方,点击【全国机械行指委专指委 申报系统】开始在线填报。

(2)根据上述文件和填报系统要求如实填写机械行指委专委会自 荐表(附件 4)并上传个人照片。

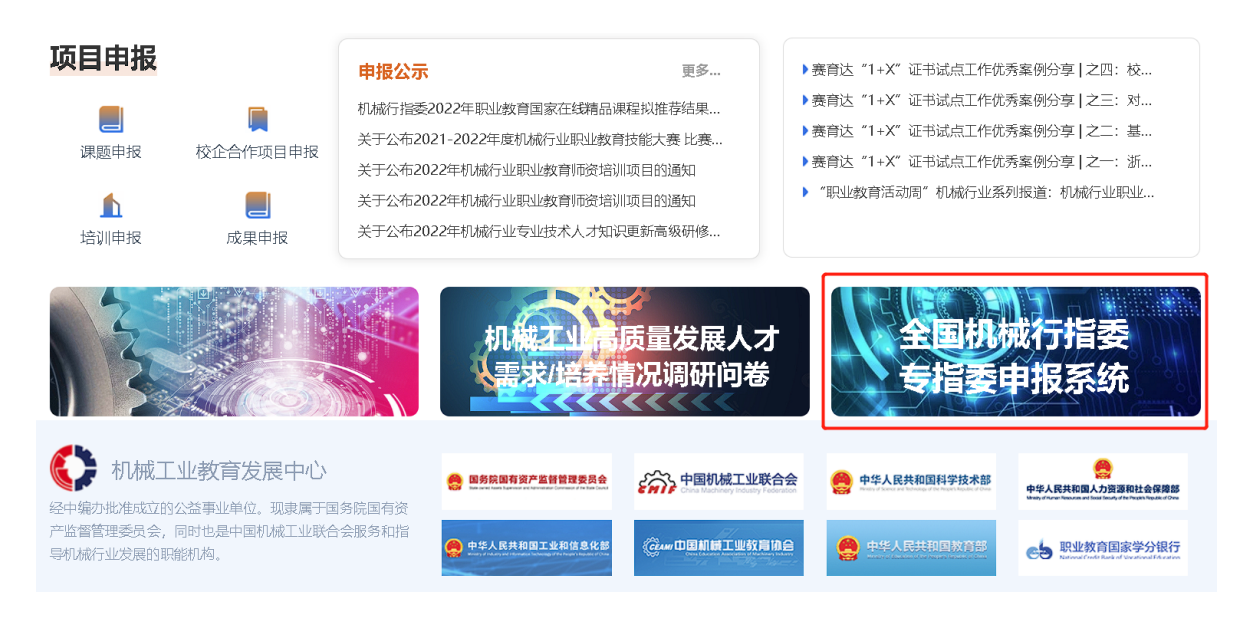

3.个人提交

在线填报完成后,需上传盖章扫描的机械行指委专委会成员推荐 表(附件 4)。阅读并勾选本人承诺后,【提交】申报信息。

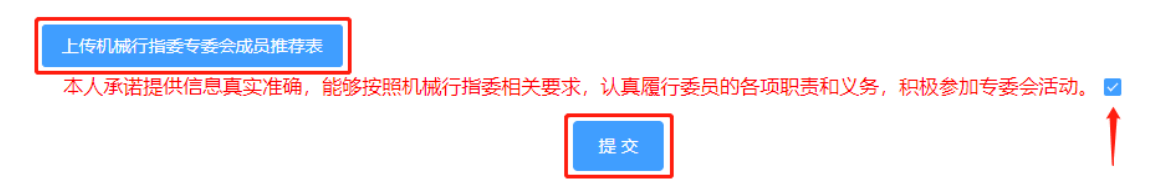